## **TUTORIAL PARA ACESSIBILIDADE**

- 1. Abra o link no Google Chrome: https://www.gov.br/cgu/ptbr/educacao-cidada/programas/upt/versao-acessibilidade-dacolecao-de-revistas
- 2. [Clique aqui e baixe o aplicativo Readium.](chrome.google.com/webstore/detail/readium/fepbnnnkkadjhjahcafoaglimekefifl?hl=pt-BR)
- 3. Clique em "Usar no Chrome" (ação necessária somente uma vez).

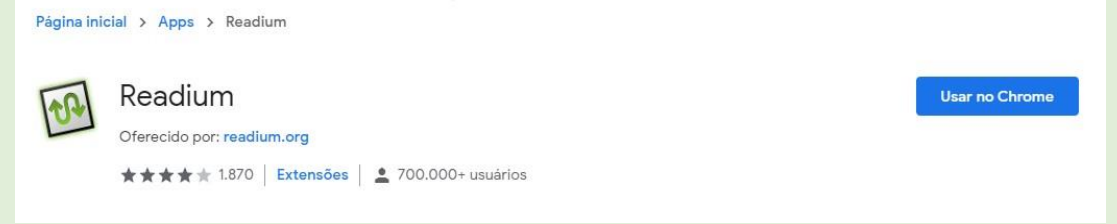

4. E depois "adicionar aplicativo" e espera baixar o aplicativo:

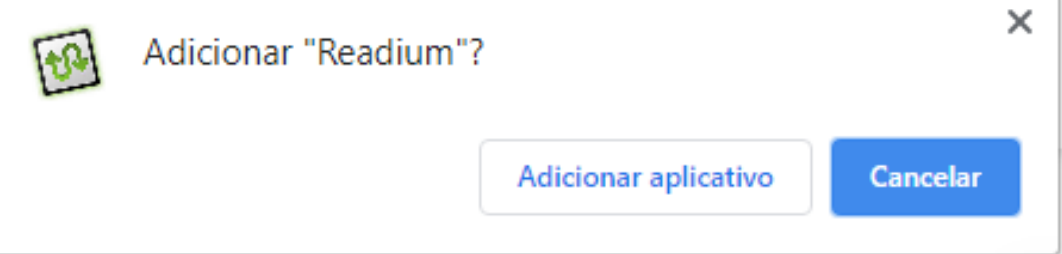

5. Abra o aplicativo:

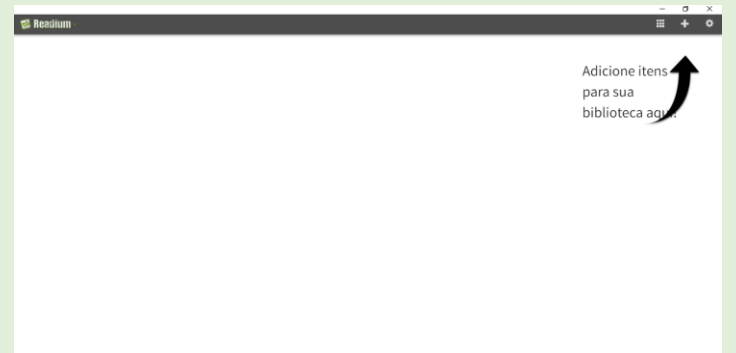

- 6. Volte no site e clique na revista que você deseja escutar e espere baixar.
- 7. Abra, no aplicativo Readium, o arquivo da Revista, em **"De Arquivo Local"** (no lugar do seu computador onde você colocou seu arquivo):

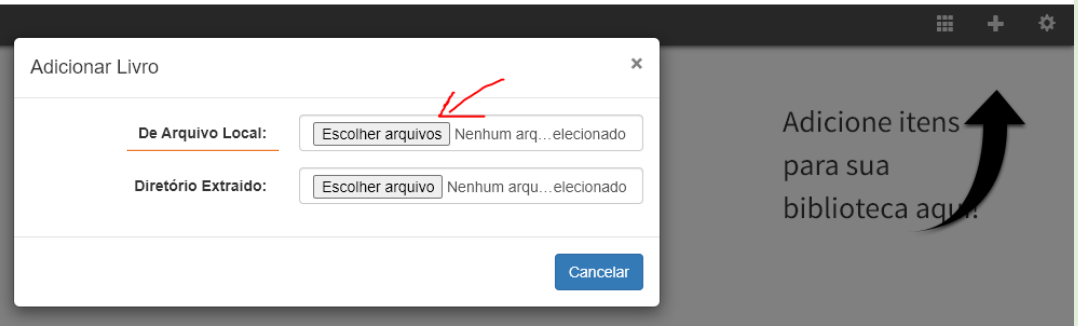

8. A revista aparecerá no aplicativo, e então é só clicar nela:

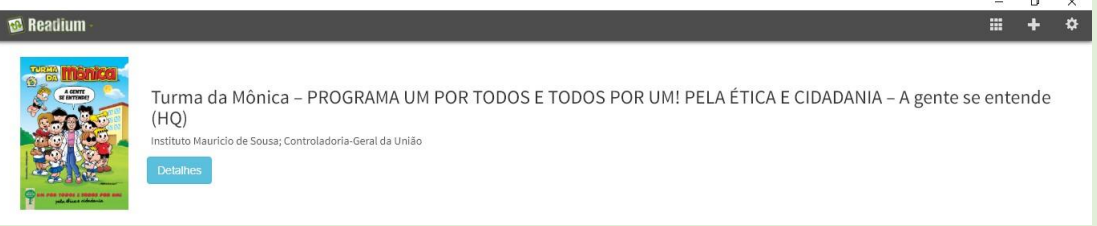

9. Por fim, aumente o som, clique no play e divirta-se escutando as historinhas.

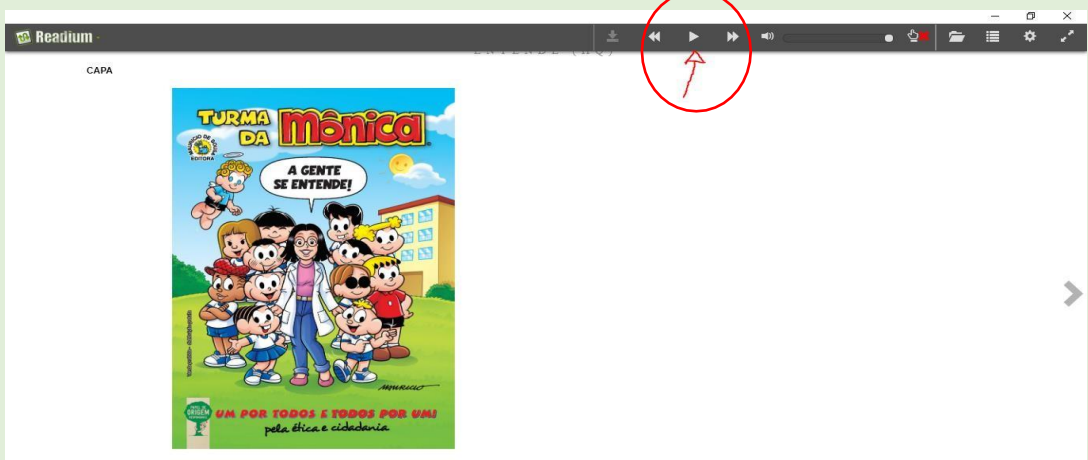